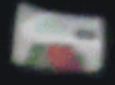

#### I HATE PROGRAMMING I HATE PROGRAMMING I HATE PROGRAMMING IT WORKS! I LOVE PROGRAMMING

#### Taejoon Kwon

University of Texas at Austin

*Xenopus* Bioinformatics Workshop, May 2014

http://www.ebay.c

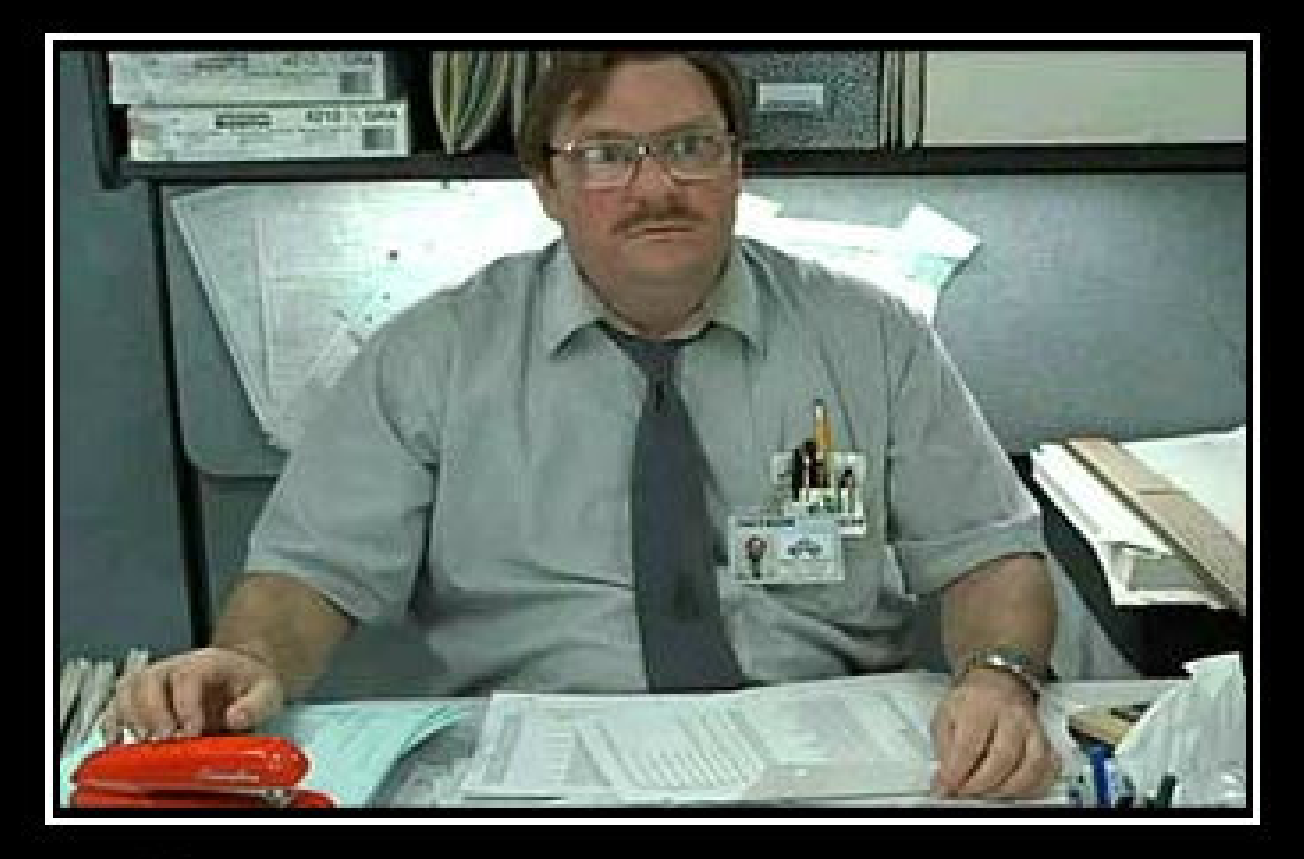

# Programmers

21st century magicians

http://37.media.tumblr.com/tumblr\_ly0dpda7ns1r7t60no1\_500.jpg

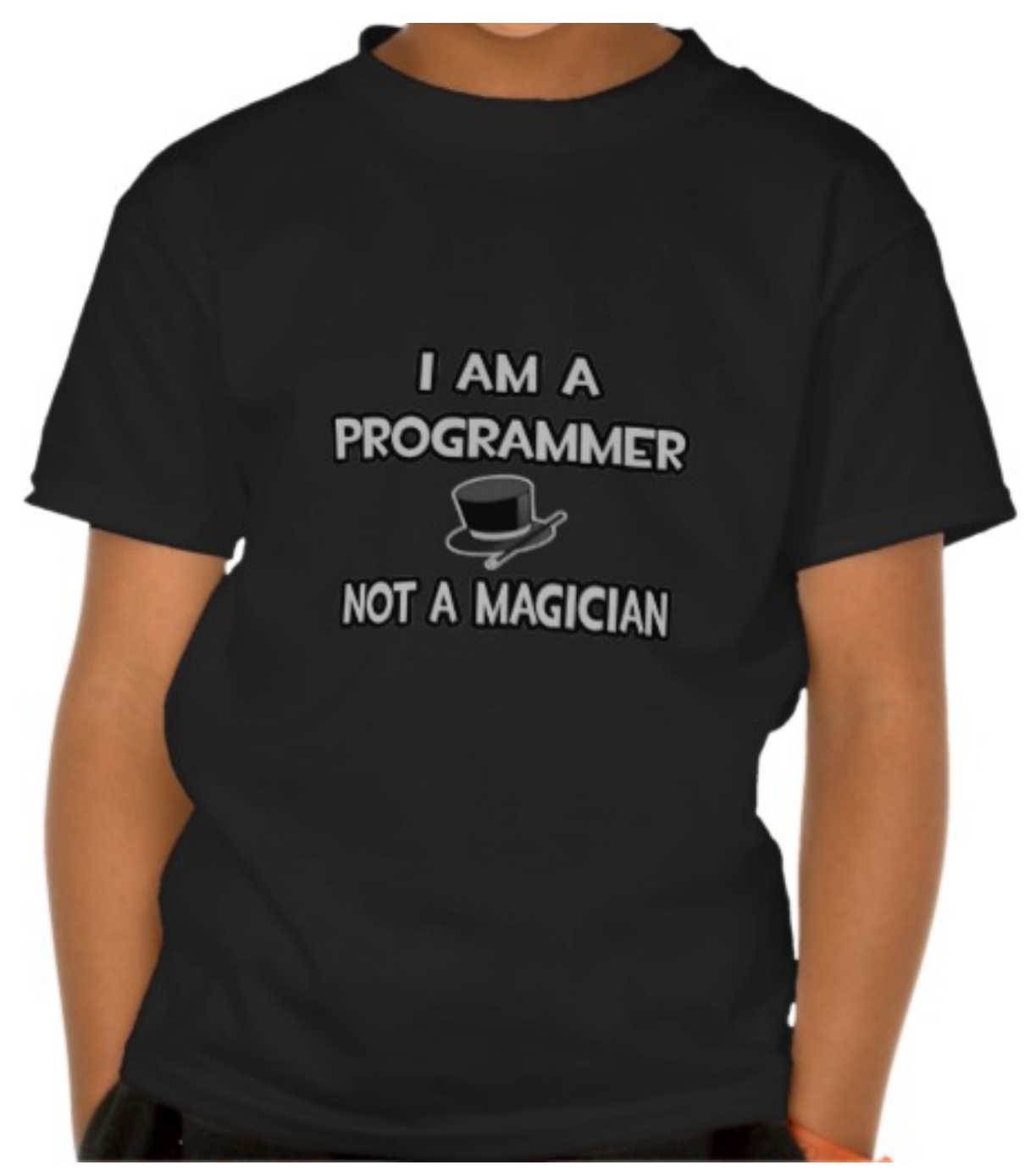

http://rlv.zcache.com/i\_am\_a\_programmer\_not\_a\_magician\_t\_shirts-r9395444599414ccc8b320b64c89a13a8\_wig7n\_512.jpg

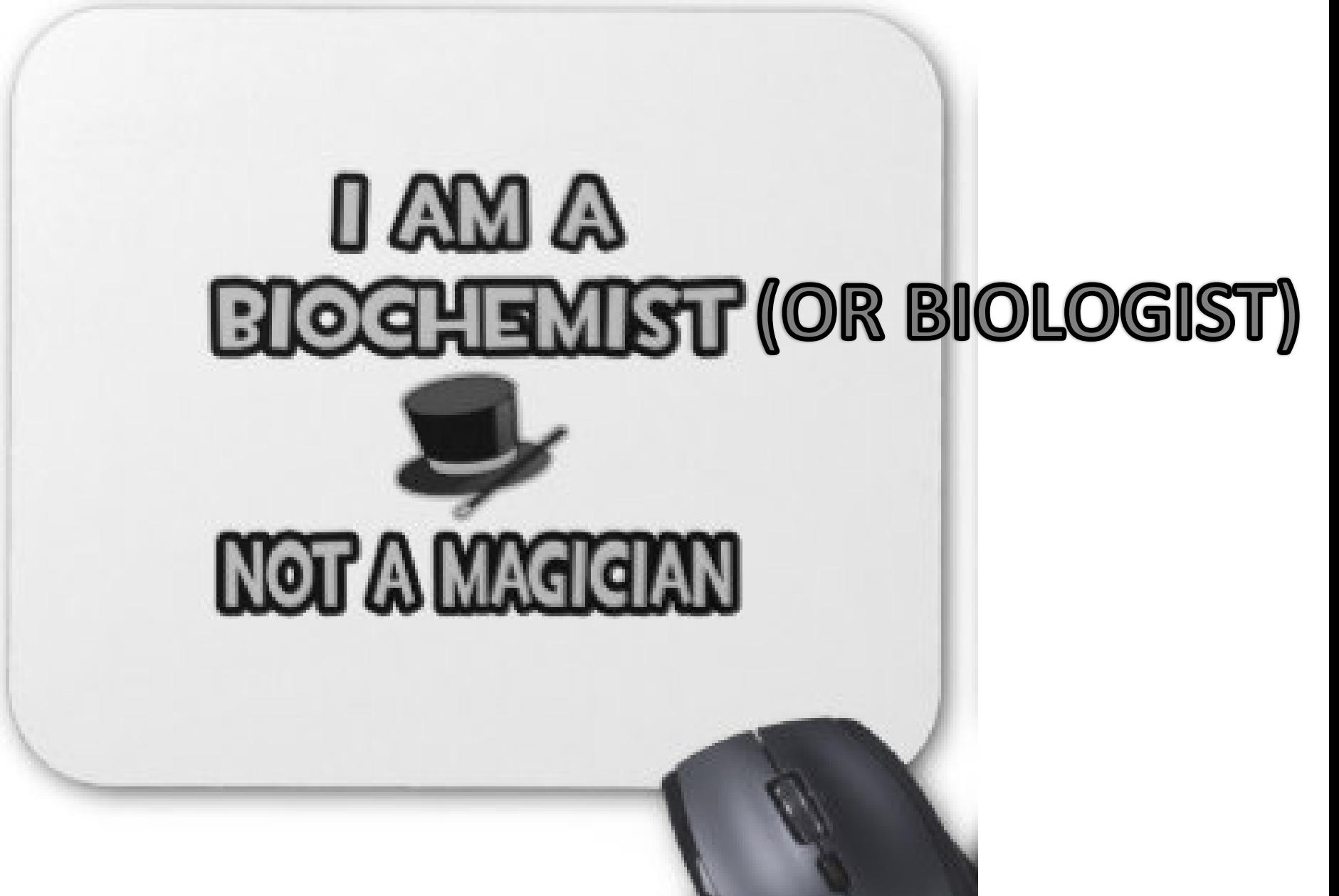

http://rlv.zcache.co.uk/i\_am\_a\_biochemist\_not\_a\_magician\_mousemat-r6acca9a78acd4ea883e32229b9d6c8f6\_x74vi\_8byvr\_324.jpg

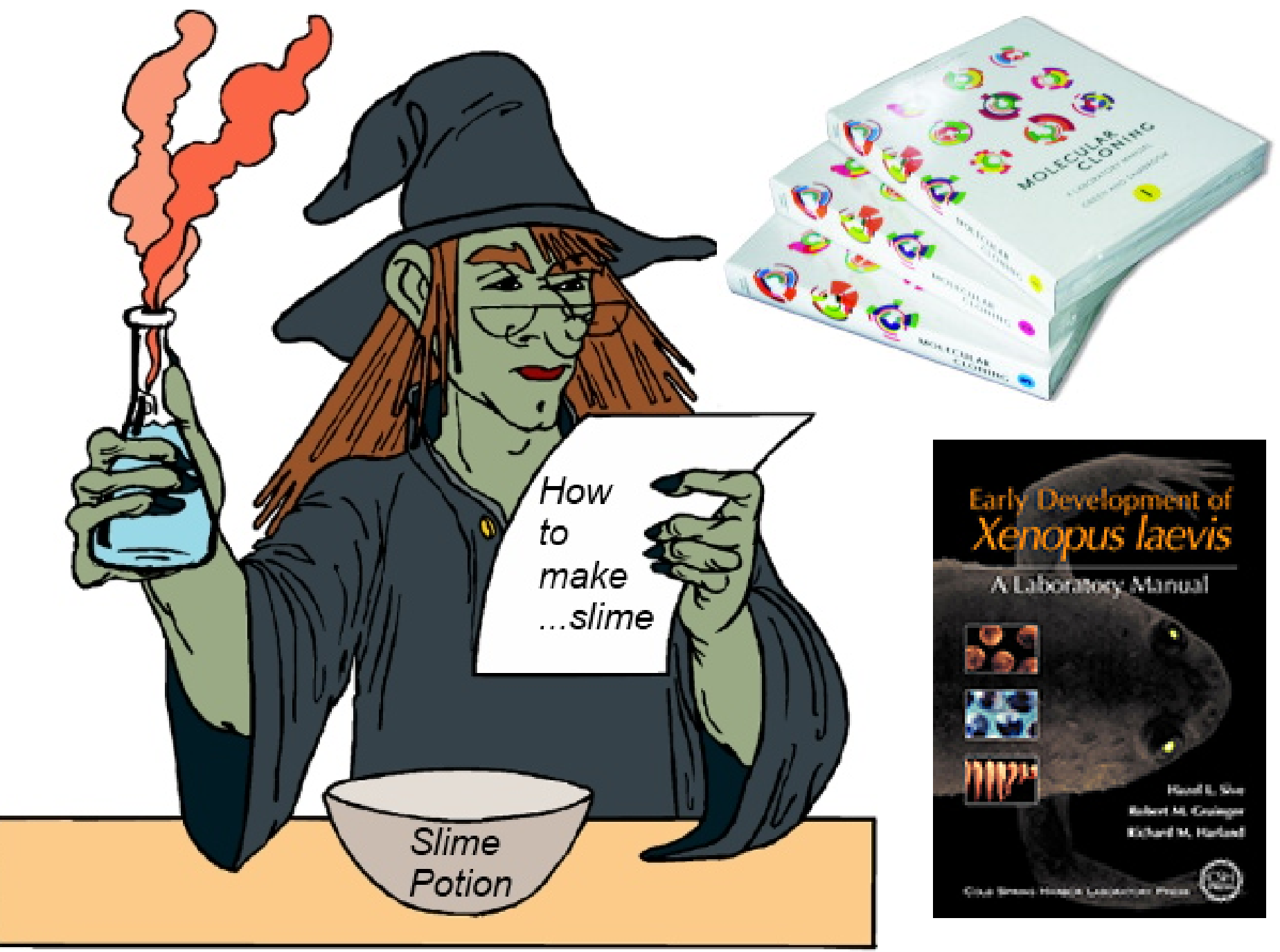

http://www.homeschool-activities.com/images/slime-potion.jpg

## Too much recipes!?!?

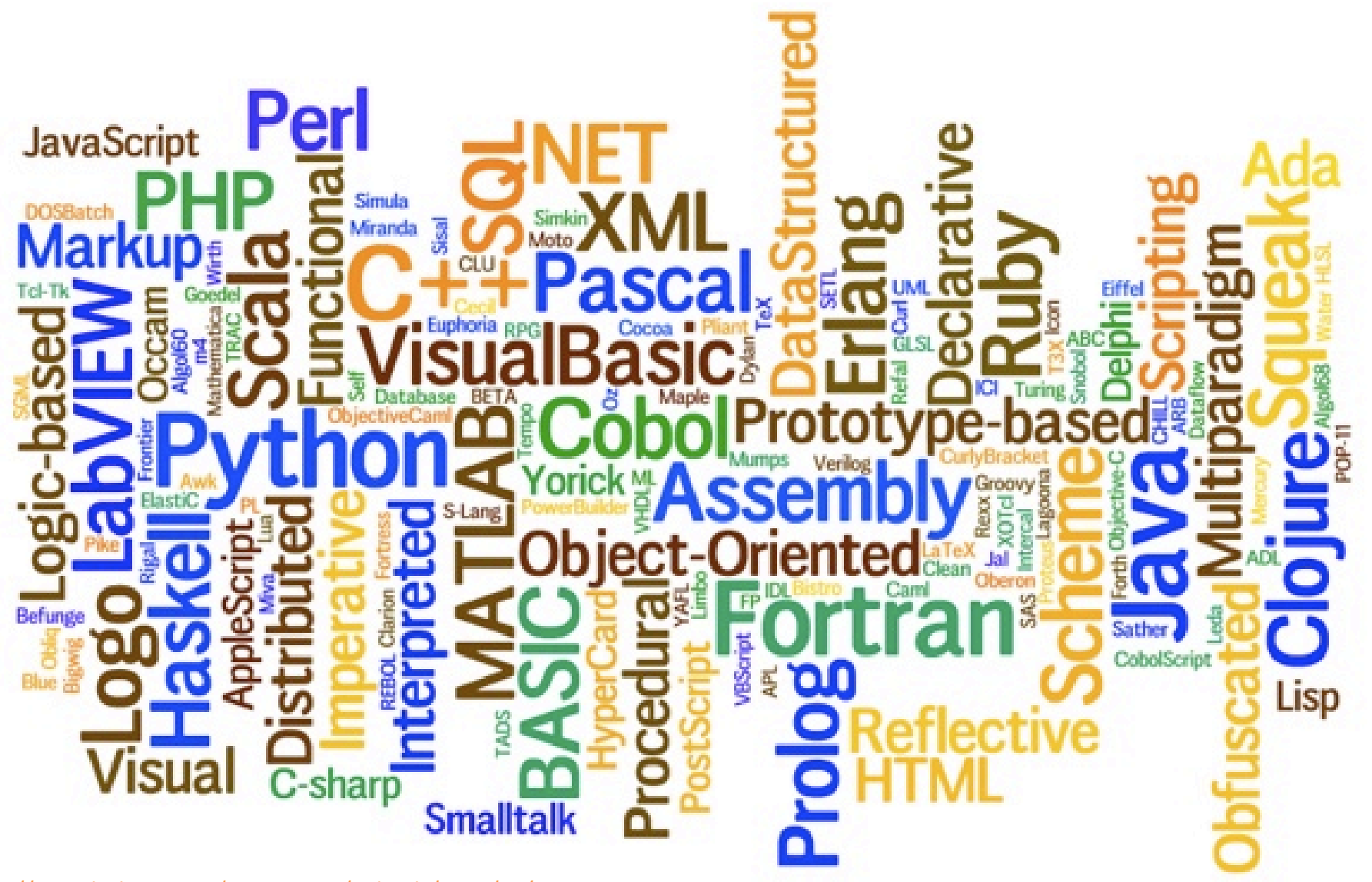

http://www.lackuna.com/wp-content/uploads/2013/01/programming.jpg

### My personal journey in programming

- $\sim$  1994: C (and little bit of BASIC)
- 1994  $\sim$  1995: Fortran(!)
- 1996  $\sim$  1998: Visual C++ (and little bit of Java)
- 1998 ~ 2008: PERL
	- $-2002 \sim 2005$ : Java (in the company)
	- $-$  2005  $\sim$  2006: R & MATLAB (MPhil in Comp. Bio)
- 2008 ~ current: Python

– & little bit of R, PHP5, JavaScript, C# & Ruby

### Programming language – my opinion

- C/C++ : Most powerful. Period.
	- Need to know a lot about computer itself (i.e. memory allocation).
	- Steep learning curve (even you know another language).
- Java & C# : Powerful & comprehensive.
	- Need to understand 'object-orient programming'.
	- Ideal for 'huge project', but too 'heavy' to use in small tasks.
- JavaScript & PHP: A language for the web. Limited.
- Unix shell scripting (BASH, TCSH): A language for the command line. Limited.

### Programming language – my opinion

- PERL: Powerful in text manipulation
	- Check out Lincoln Stein's article "How PERL save the human genome" in the wiki.
	- Still widely used in bioinformatics (i.e. EnsEMBL, GBrowse)
- Ruby: "New Kids On The Block"
	- Hybrid of PERL (flexibility) and Python (object oriented structure); but little bit premature yet.
- MATLAB: Powerful in machine learning & statistics.
	- Expensive (many institutes may have a site license, though)
- R: Powerful in statistics.
	- Little bit 'strange' syntax; steep learning barrier.

If you can do it with python,

- You can do it with PERL
- You can do it with Ruby
- You can do it with MATLAB or R
- You can do it with C or C++
- You can do it with Java or C#
- (but may not with BASH, JavaScript, PHP)
- Just pick any of them, learn it, and use it everyday. Soon you will become a programmer (or a magician).
- Don't be stressed to google it when you have a question. All programmers also do it.
	- It is same to check a protocol before the experiment. I don't believe any biologist can memorize all parts of "Molecular Cloning" or "*Xenopus* handbook".

# Why Python?

- Compared to C/C++/Java/C#
	- Easier to learn.
	- More suitable for 'simple tasks' that we are interested in.
- Compared to Ruby
	- More mature (personal opinion).
- Compared to PERL
	- Easier to organize codes (more object-oriented).
	- All-in-one package (free from module dependency).
	- Bioinformatics community with python is getting bigger.
	- Useful libraries: numpy/scipy & matplotlib
	- Personally I don't want to go back to PERL.
- Python3 has some good features, but many libraries do not support it yet. We will use python-2 instead here.

# Two ways to work with python

- Traditional way
	- Write a code with your favorite text editor.
	- $-$  Run the code with  $\prime$  python  $\lt$ my code.py $\gt'$  command.
- Interactive way
	- Execute '> python' in your command terminal.
	- Do the programming inside 'interactive' shell.
	- Check out ipython & its notebook function at <http://ipython.org/notebook.html>
- Find more comfortable way for yourself.

# Ok, let's get to work!

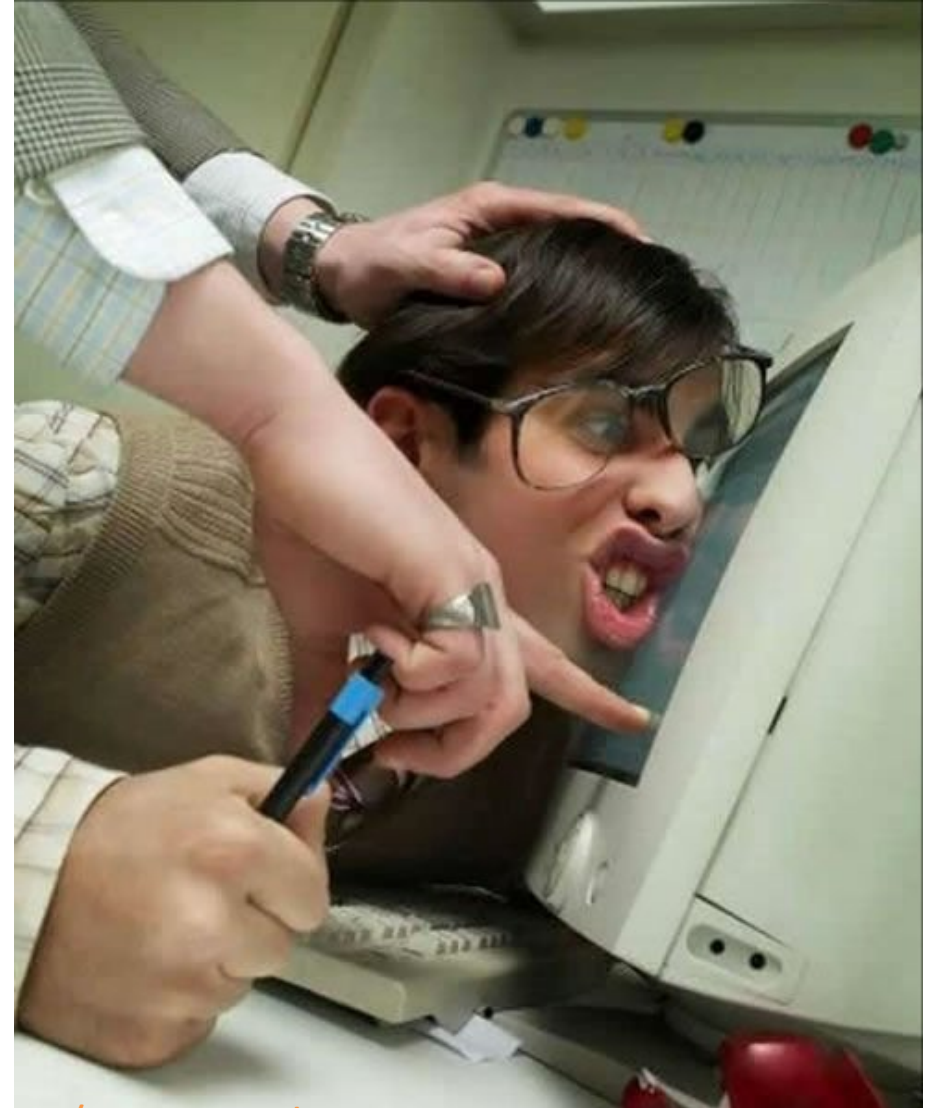

http://www.maniacworld.com/get-to-work.jpg

#### • Make your code beautiful.

– It is like to "make your bench clean". Nobody wants to do the experiment in dirty bench, even it is actually YOU who to make all those messes.

• If you don't have any preference, just follow wellestablished coding style. There is reasons for this style, and you may know them in the future.

- <http://legacy.python.org/dev/peps/pep-0008/>
- <http://google-styleguide.googlecode.com/svn/trunk/pyguide.html>
- Spend a time before naming anything (variables, functions, filenames)
	- test1.py, test2.py, test3.py, …
	- taejoon1.py, taejoon2.py, ….

#### Indentation matters in python (be aware if you have experienced in other languages)

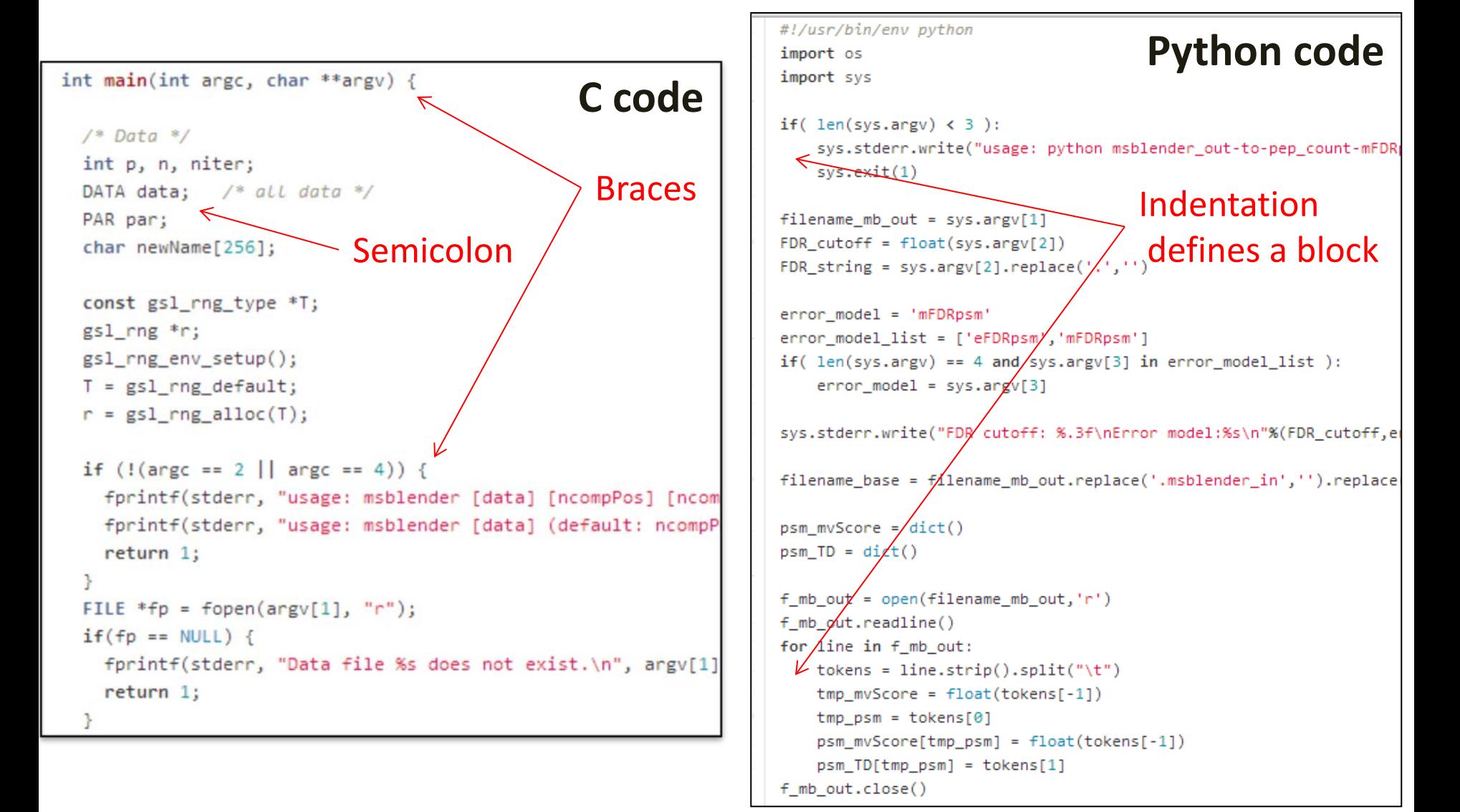

### Major components in programming

- Variables: "How to store data?"
	- Scalar: number, string
	- Array/List
	- Dictionary/Hash
- Control flows: "How to process data to get a result?"
	- Conditions (if … then … else …)
	- Loop (for … while …)
- Operations & functions
- Input/Output: "How to read data/write result?"

# 80 built-in functions

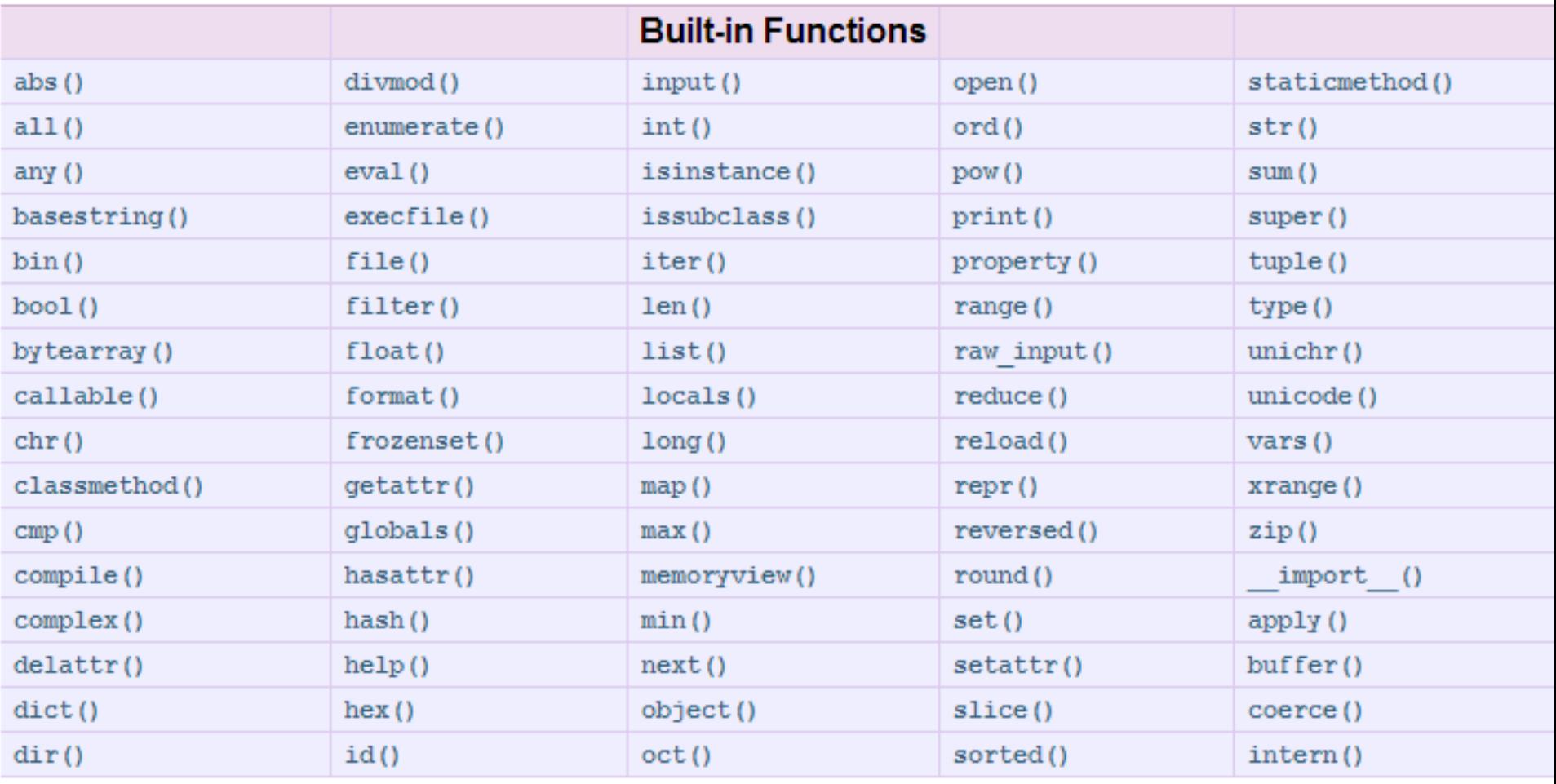

#### https://docs.python.org/2/library/functions.html

# Numbers: integer & float

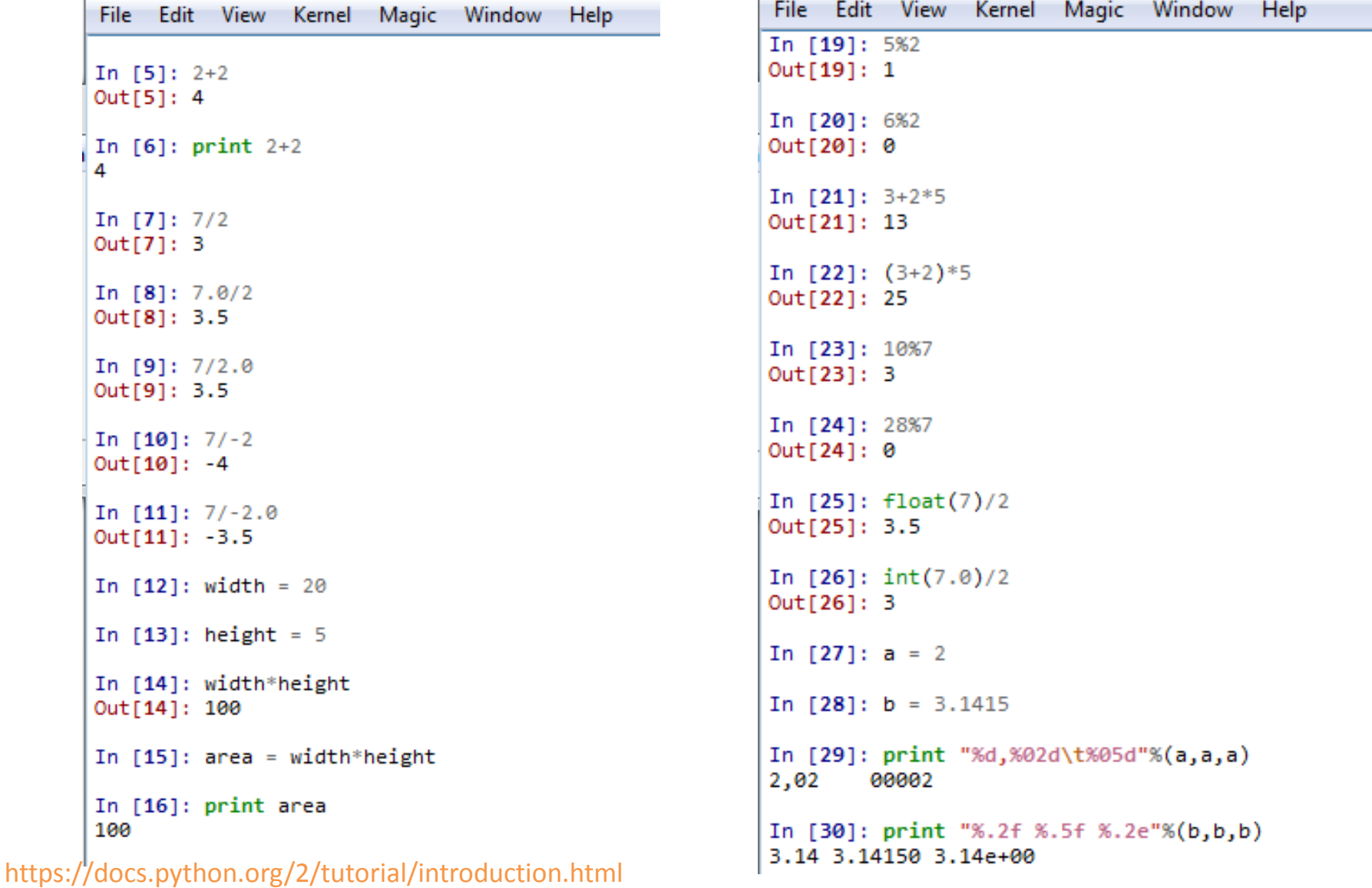

```
List/Array
```

```
In [71]: a = ['spam', 'eggs', 100, 1234]In [82]: a = [10, 20] + ['chicken', 'egg']
In [72]: a[0]In [83]: a
Out[72]: 'spam'
                                                   Out[83]: [10, 20, 'chicken', 'egg']
                                  Use bracket!In [73]: a[3]In [84]: a.append('frog')
Out[73]: 1234
                                                   In [85]: a
In [74]: a[-1]Out[85]: [10, 20, 'chicken', 'egg', 'frog']
Out[74]: 1234
                                                   In [86]: a.pop()
                                                  Out[86]: 'frog'
In [75]: a[0:2]Out[75]: ['spam', 'eggs']
                                                   In [87]: aOut[87]: [10, 20, 'chicken', 'egg']
In [76]: a[0:2]+['bacon', 2*2]Out[76]: ['spam', 'eggs', 'bacon', 4]
                                                   In [88]: a.append([ 'hello', 'MBL' ] )In [77]: af::-11In [89]: aOut[77]: [1234, 100, 'eggs', 'spam']
                                                   Out[89]: [10, 20, 'chicken', 'egg', ['hello', 'MBL']]
In [78]: a[2]+100In [90]: len(a)Out[78]: 200
                                                   Out[901: 5
In [79]: len(a)In [91]: a[3]Out[79]: 4
                                                   Out[91]: 'egg'In [80]: a = [1]In [92]: a[4]Out[92]: ['hello', 'MBL']
In [81]: a
Out[81]: []In [93]: a[4][1]Out[93]: 'MBL'
In [140]: a = ['banana', 'kiwi', 'pear', 'apple']In [144]: b = [23, 13, 53, 2]In [141]: sorted(a)
                                              In [145]: sorted(b)
Out[141]: ['apple', 'banana', 'kiwi', 'pear']
                                              Out[145]: [2, 13, 23, 53]
```
# String

```
In [36]: a = 'Hello'
```

```
In [37]: print a
He11o
```

```
In [38]: b = ' \tXenopus\tRocks!\t'
```

```
In [39]: print b
        Xenopus Rocks!
```

```
In [40]: print b.strip(),aXenopus Rocks! Hello
```

```
In [41]: print a.upper()
HELLO
```

```
In [42]: print a.lower()
hello
```

```
In [43]: print a.upper()+a.lower()
HELLOhello
```

```
In [44]: print '3'+'5'
35
```

```
In [45]: print int('3') + int('5')8
```

```
In [46]: print "%s"%(b)
        Xenopus Rocks!
```

```
In [47]: print "xxx%syyy"%(b)
       Xenopus Rocks! yyy
XXX
```
In [56]:  $x = 'Xenopus Rocks!'$ 

In  $[57]$ : print  $x$ Xenopus Rocks!

In  $[58]$ : print  $x[2]$ n

```
In [59]: print x[:2]Хe
```

```
In [60]: print x[:6:-1]!skcoR
```

```
In [61]: print x[:-1]!skcoR suponeX
```

```
In [62]: len(x)Out[62]: 14
```

```
In [63]: y = x.split('')
```

```
In [64]: print y
['Xenopus', 'Rocks!']
```

```
In [65]: print y[0]Xenopus
```
In  $[66]$ :  $z='a\tb\tc\td\te'$ In  $[67]$ : print z b a  $\sim$  C d е In [68]:  $z$  list =  $z$ .split("\t") In  $[69]$ : print  $z$ <sup>1</sup>ist ['a', 'b', 'c', 'd', 'e'] In  $[70]$ : print z list $[2]$ c

# Dictionary (a.k.a Hash) & Set

```
In [94]: tel = {'jack':4098, 'sape':4139}
In [95]: tell'auido'] = 4127
In [961: tel
Out[96]: {'jack': 4098, 'quido': 4127, 'sape': 4139}
In [97]: print tel['jack']
4098
In [98]: del tel['sape']
In [99]: tel
Out[99]: {'jack': 4098, 'quido': 4127}
In [100]: len(tel)
Out[100]: 2
In [102]: another_tel = dict(sape=4139, guido=4127, jack=4098)
In [103]: another tel
Out[103]: {'guido': 4127, 'jack': 4098, 'sape': 4139}
In [104]: tel = {}
In [105]: tel
Out[105]: {}
In [106]: tel['guido'] = 4127
In [107]: tel
Out[107]: {'guido': 4127}
In [108]: tel = dict()
```

```
In [112]: a = set('abracadabra')In [113]: b = set('alacazam')
In [114]: a
Out[114]: {'a', 'b', 'c', 'd', 'r'}
In [115]: bOut[115]: {'a', 'c', 'l', 'm', 'z'}
In [116]: a - b
Out[116]: {'b', 'd', 'r'}
In [117]: a \mid bOut[117]: {'a', 'b', 'c', 'd', 'l', 'm', 'r', 'z'}
In [118]: a.union(b)
Out[118]: {'a', 'b', 'c', 'd', 'l', 'm', 'r', 'z'}
In [119]: a & b
Out[119]: {'a', 'c'}
In [120]: a.intersection(b)
Out[120]: {'a', 'c'}
In [123]: a|b - a&b
Out[123]: {'a', 'b', 'c', 'd', 'l', 'm', 'r', 'z'}
In [124]: (a|b) - (a\&b)Out[124]: {'b', 'd', 'l', 'm', 'r', 'z'}
In [125]: a<sup>^</sup>b
Out[125]: {'b', 'd', 'l', 'm', 'r', 'z'}
In [126]: (a|b) - (a\&b)Out[126]: {'b', 'd', 'l', 'm', 'r', 'z'}
In [127]: c = list(set(a&b))In [128]: c
Out[128]: ['a', 'c']In [129]: print c[0]a
```
### Advanced: modules

```
In [130]: def add(tmp_a, tmp_b):
              return tmp a+tmp b
     1.111.11In [131]: add(20, 50)Out[131]: 70
In [132]: def raw_and_add(tmp_a, tmp_b):
              print tmp_a
     Seattle Company
     \ldots: print tmp_b
     SALE
          return tmp_a,tmp_b,tmp_a+tmp_b
     1.11In [133]: add(20, 50)Out[133]: 70
In [134]: raw and add(20, 50)20
50
Out[134]: (20, 50, 70)
In [135]: in a, in b, in a and b = raw and ad(20, 50)20
50
In [136]: in a
Out[136]: 20
In [137]: in bOut[137]: 50
In [138]: in a and bOut[138]: 70
```
#### Flow control: if… elif … else …  $(comparison: ==, !=, >, <, >=, <-)$

```
In [146]: def rock sissors paper(tmp):
               if \text{tmp} == 'rock':\sim 10return 'paper'
     a a ch
               elif tmp == 'sissor':and a film
                   return 'rock'
     ana anti-
     elif tmp == 'paper':return 'sissor'
     ana anti-
               elser
     ana ang K
                   return "I don't understand."
     a a a fin
     a a cit
In [147]: rock sissors paper('rock')Out [147]: 'paper'
In [148]: rock sissors paper('sissor')
Out[148]: 'rock'
In [149]: rock_sissors_paper('paper')
Out[149]: 'sissor'
In [150]: rock sissors paper('xenopus')
Out[150]: "I don't understand."
```

```
In [151]: def starts with X(tmp):
      and a firm of
                  if tmp.startswith('X'):
                        return True
      \alpha and \alpha . If
      \ldots: else:
                        return False
      \alpha , \alpha , \alpha , \alpha , \alpha , \alpha\sim 10^{11}In [152]: starts with X('Xenopus')Out[152]: TrueIn [153]: starts with X('Zebrafish')Out[153]: False
In [154]: if starts with X('Xenopus'):
                  print "Awesome!"
       \alpha , \alpha , \beta , \beta , \betaa a a B
Awesome!
In [155]: if starts with X('Zebrafish'):
                  print "Awesome!"
      \sim 10^{-11}\ldots: else:
      \ldots: print "Boo~"
       \sim 10^{-11}Boo-
```
## Flow control: for

```
In [169]: for i in range(1,11):
                                                                                  if i \times 2 == 0:
                                                                         . . . .
In [164]: for animal in ['cat', 'frog', 'dog', 'lion']:
                                                                                       print "Even ",i
                                                                         . . . .
               if len(animal) > 3:
     ...:
                                                                                       continue
                                                                         ...
                   print animal, "is cool"
     1.11if i == 7:...
           else:
     1.11...
                                                                                       break
                   print animal, "is not cool"
     1.11\ldots: print i
     1.11. . . .
cat is not cool
                                                                   1
frog is cool
                                                                   Even<sub>2</sub>
dog is not cool
                                                                   з
lion is cool
                                                                   Even 4
                                                                   5
In [165]: sum = 0
                                                                   Even 6
In [166]: for i in [1, 2, 3, 4, 5, 6, 7, 8, 9, 10]:
              sum = sum + iIn [171]: for n in range(2, 10):
     1.11for x in range(2, n):
             print sum
                                                       . . . .
     1.11if n % x == 0 :a a a bh
     1.11print n, 'equals', x, '*', n/x
                                                       ...
1
                                                                        break
                                                       . . . .
з
                                                               else:
                                                       ...:
6
                                                                    print n, 'is a prime number'
                                                       . . . .
10
                                                       . . . .
15
                                                 2 is a prime number
21
                                                 3 is a prime number
28
                                                 4 equals 2 * 236
                                                 5 is a prime number
45
                                                 6 equals 2 * 355
                                                 7 is a prime number
                                                 8 equals 2 * 49 equals 3 * 3
```
# Input & Output

- First, you need to open a file by "open()"
	- open(<filename>,**'r'**) for reading.
- Then, read contents by "read()"
	- Or use the iterator (see next slide)
- Then, close the file with "close()"
- First, you need to open a file by "open()"
	- open(<filename>,**'w'**) for writing.
- Then, write stuff by "write()"
	- $-$  f.write( "%d\n"%(my\_integer))
	- $-$  sys.stdout.write()  $\rightarrow$  same as print()
	- sys.stderr.write()
- Then, close the file with "close()"

# Codes I have used almost everyday

#!/usr/bin/env python Import os Import sys

```
filename_fa = sys.argv[1]
```

```
seqlen = dict()
seq h ="
f_fa = open(filename_fa,'r')
for line in f fa:
   if( line.startswith('>') ):
    seq h = line. strip().lstrip('>')seq len[seq h] = 0
   else:
    seq len[seq h] += len(line.strip())
f_fa.close()
```
#!/usr/bin/env python Import os Import sys

filename\_tsv = sys.argv[1]

f tsv = open(filename\_tsv,'r') f out = open('results.txt','w') for line in f\_tsv: if( line.startswith('#') ): continue  $\frac{1}{\text{ tokens}} = \text{line}.\text{strip}(\text{).split}(" \text{'t''})$ if( tokens[0].upper().find('BMP4')  $> 0$  ): f\_out.write('%s\t%s\n'%(tokens[0],tokens[2])) f\_tsv.close() f\_out.close()

### REALLY advanced: regular expression

- The way to perform 'pattern matching' with strings.
- If built-in function of string is not enough for your job...

– split(), replace(), strip(), startswith(), endswith(), …

- Google's python course is good place to start (see below URL).
- Don't cry if you don't understand what they are talking about; it is not easy to get it at first sight.

```
## Search for pattern 'iii' in string 'piiig'.
## All of the pattern must match, but it may appear anywhere.
## On success, match.group() is matched text.
match = re.search(r'iii', 'piiig') => found, match.group() == "iii"
match = re.search(r'igs', 'piiig') => not found, match == None
# . = any char but \n
match = re.search(r'..q', 'piiiq') => found, match.group() == "iiq"
## \d = digit char, \w = word char
match = re.search(r'\d\d\d', 'p123g') => found, match.group() == "123"
match = re.search(r'\w\w\w', '@@abcd!!') => found, match.group() == "abc"
```
#### <https://developers.google.com/edu/python/regular-expressions>

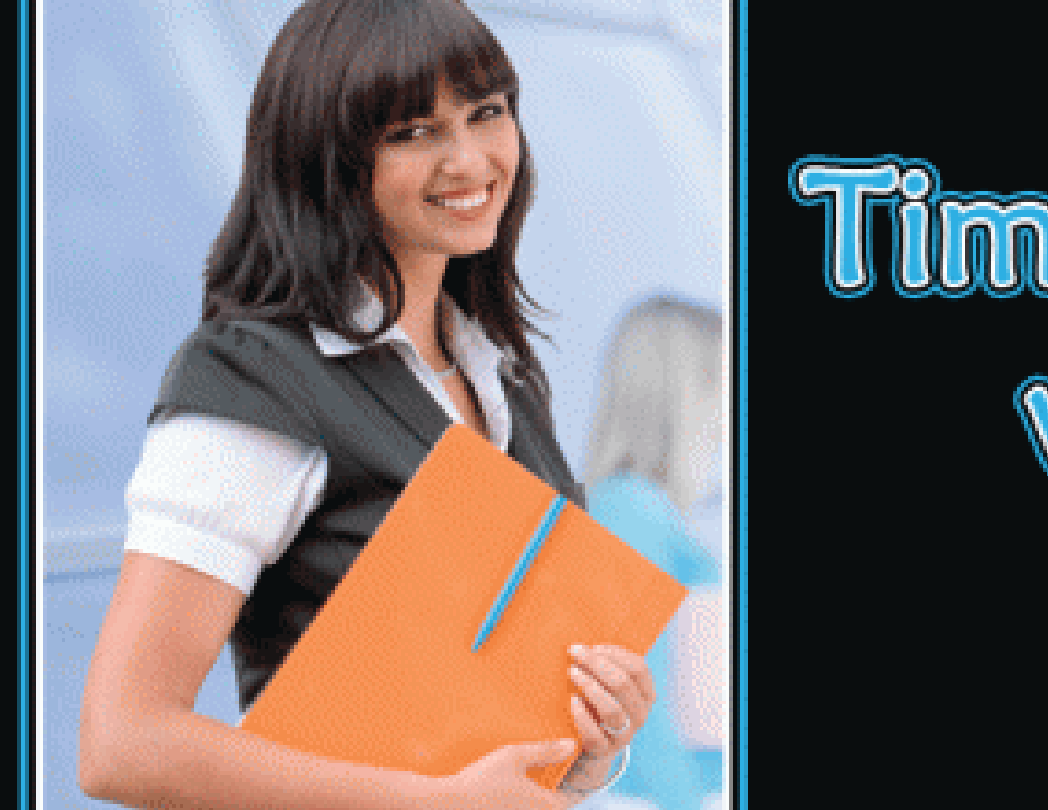

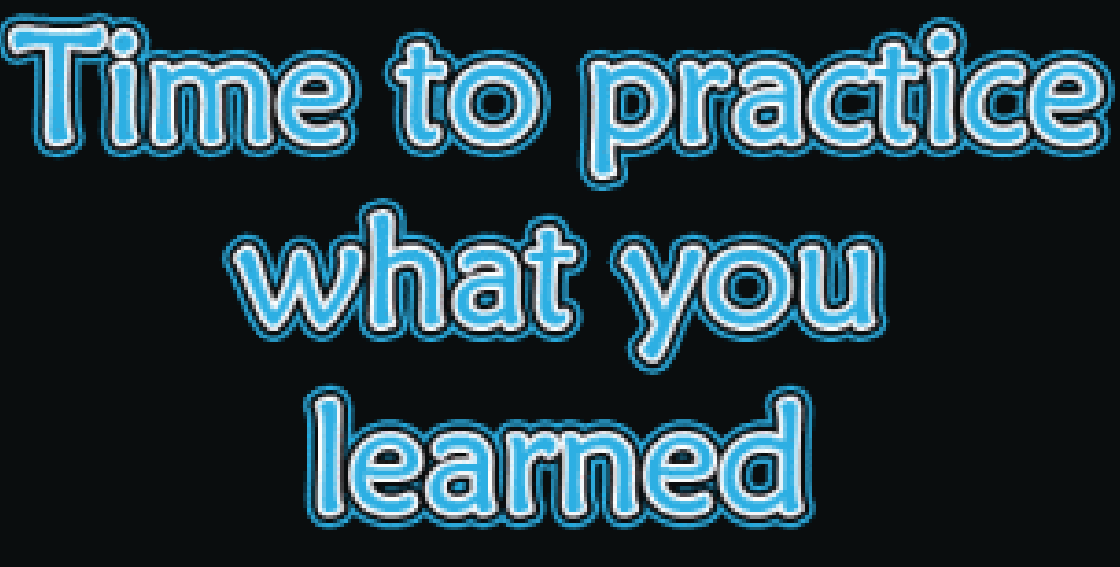

http://www.oyemagazine.org/sites/default/files/imagecache/blog\_slideshow/article/Time-to-practice-what-you-learned.gif

# Rosalind – "there is a prize!"

search

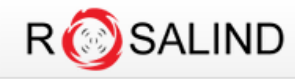

About ▼ Problems ▼ Statistics ▼ Glossary

**FIB** 

My Classes  $\star$  taejoon. kwon Log out

#### **Xenopus Bioinformatics Workshop 2014**

Edit class info Edit problems Enroll link Grade sheet Assistants Print all problems All classes Announcements

#### by Taejoon Kwon at National Xenopus Resource (NXR), Marine Biological Laboratory

Welcome to Xenopus Bioinformatics Workshop 2014!!

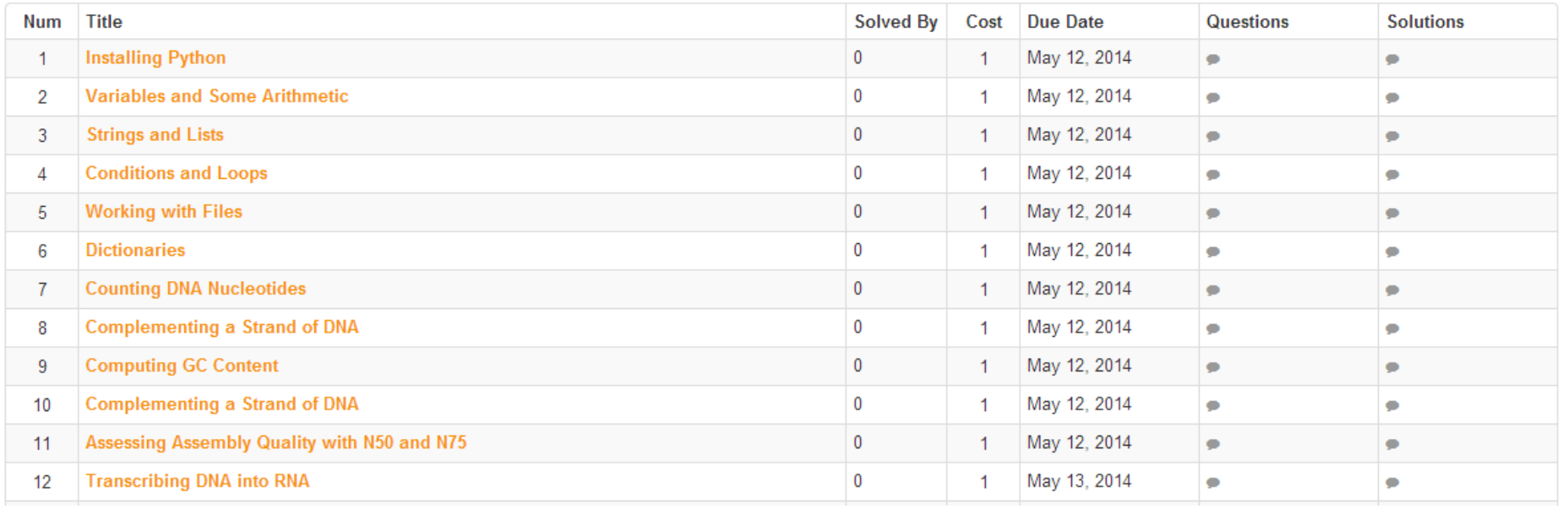

#### <http://rosalind.info/classes/129/>

To enroll: <http://rosalind.info/classes/enroll/42fa27a979/>

# Problem #1 – Calculate N50 of genome

- Input
	- A FASTA file of *X. laevis* genome scaffolds (JGI 7.1)
	- A FASTA file of *X. tropicalis* genome (JGI 8.0)
- Output
	- The length of concatenated scaffolds
	- The length of longest scaffolds
	- N50 of scaffolds
	- The number of 'N's
- You may need
	- Variables: dictionary, string
	- open(), startswith(), dict(), split(''), sort(), len(), int(), print()

# Problem #2 – Orthologs of *X. tropicalis*

- Input
	- Orthology table of EnsEMBL BioMART (provided)
	- Or you can make it by yourself at http://www.ensembl.org/biomart/martview
- **Output** 
	- Number of orthologous genes per ortholog type (i.e. one-to-one, oneto-many, etc) between human and *X. tropicalis*
- You may need
	- open(), startswith(), split(), dict()

#### Problem #3 – Extract Dev. Stage expression

- Input
	- Developmental stage expression data (Yanai, 2011;provided)
	- Gene of interest (EnsID or gene name)
		- "How can I apply Problem #3 solution here?"
- Output
	- Expression signals of your interesting gene
	- "How to make it generalized?"

./show-me-exp.py Ago2  $\rightarrow$  show Ago2 expression pattern

#### Tomorrow morning – Visualization, etc

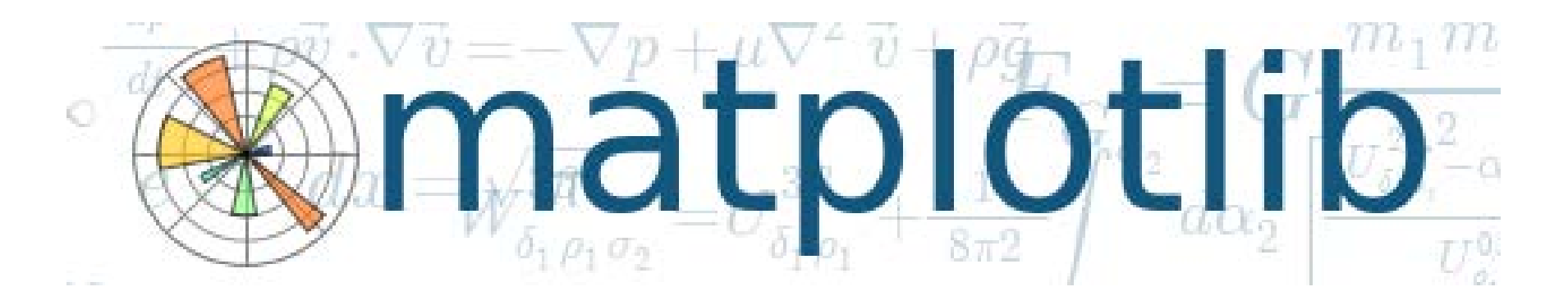

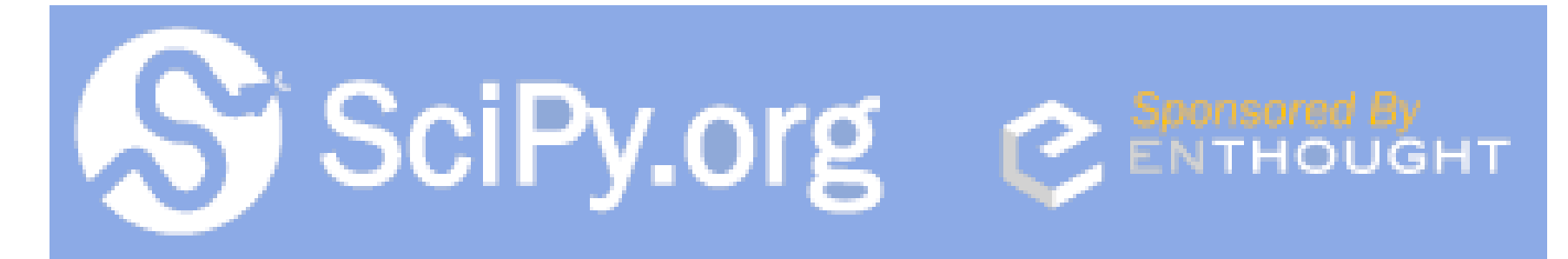

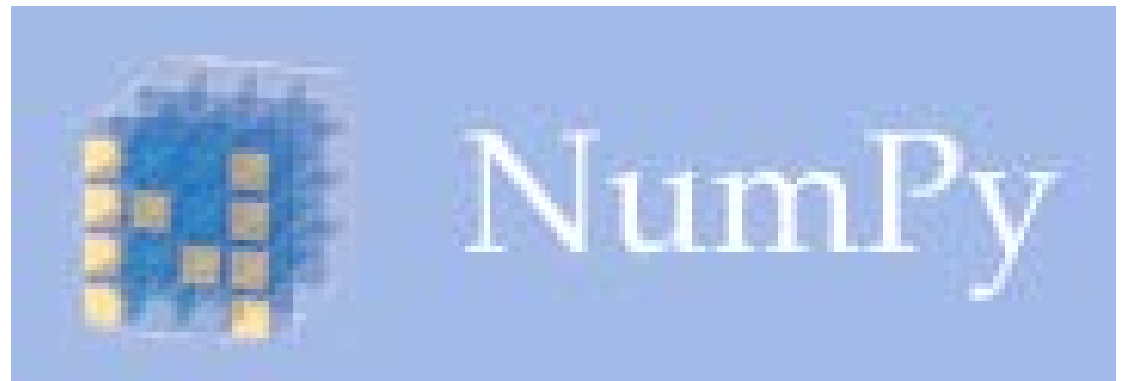